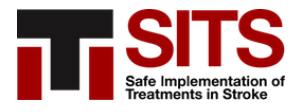

## **SITS كيفية التسجيل في سجل**

**سجل المستشفى الخاص بك وأصبح المنسق المحلي** فأنت بحاجة إلى تسجيل ، SITS إذا لم يكن المستشفى الخاص بك عضوًا في سجل .(LC (المستشفى وتسجيل نفسك كمنسق محلي

**:SITS يجب على الشخص الذي يقدم الطلب كمنسق محلي لـ**  أن يكون طبيباً أو رئيس قسم مسؤول عن وحدة السكتة الدماغية ، أو • SITS تم تعيينه من قبل المدير الطبي للقسم لتمثيل المستشفى في أنشطة •

:وأنت منسق محلي ، انقر على الرابط أدناه SITS لتسجيل نفسك في المستشفى في <https://db.sitsinternational.org/create-new-center/step1Page>

**SITS سجل كمستخدم محلي في مستشفى موجود في**  وكان هناك منسق محلي في الموقع ، فيمكنك SITS إذا كان المستشفى الخاص بك نشطًا في .(LU) التقدم لتصبح مستخدمًا محليًا

:للتقدم كمستخدم محلي ، يجب عليك استشر المنسق المحلي للحصول على موافقة للتقديم • كن جز ًءا من الطاقم الطبي في المستشفى )مثل طبيب أو ممرضة أو طاقم طبي آخر • (مشارك في رعاية السكتة الدماغية في المستشفى

:انقر فوق االرتباط أدناه ، SITS للتسجيل كمستخدم محلي في مستشفى نشط في <https://db.sitsinternational.org/sits-user-application-form/userStep1Page>

.إذا لم تتمكن من النقر فوق االرتباط ، فقم بنسخ النص ولصقه في متصفح الويب الخاص بك